*IBM SPSS Direct Marketing 29*

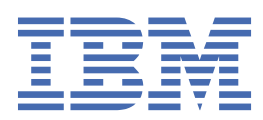

#### **Uwaga**

Przed użyciem tych informacji i produktu, którego one dotyczą, przeczytaj informacje znajdujące się w sekcji ["Uwagi" na stronie 21](#page-24-0).

#### **Informacje o produkcie**

Niniejsze wydanie dotyczy wersji 29, wydania 0, modyfikacji 1 produktu IBM® SPSS Statistics oraz wszystkich kolejnych wydań i modyfikacji, dopóki nie zostanie to określone inaczej w nowych wydaniach.

**© Copyright International Business Machines Corporation .**

# Spis treści

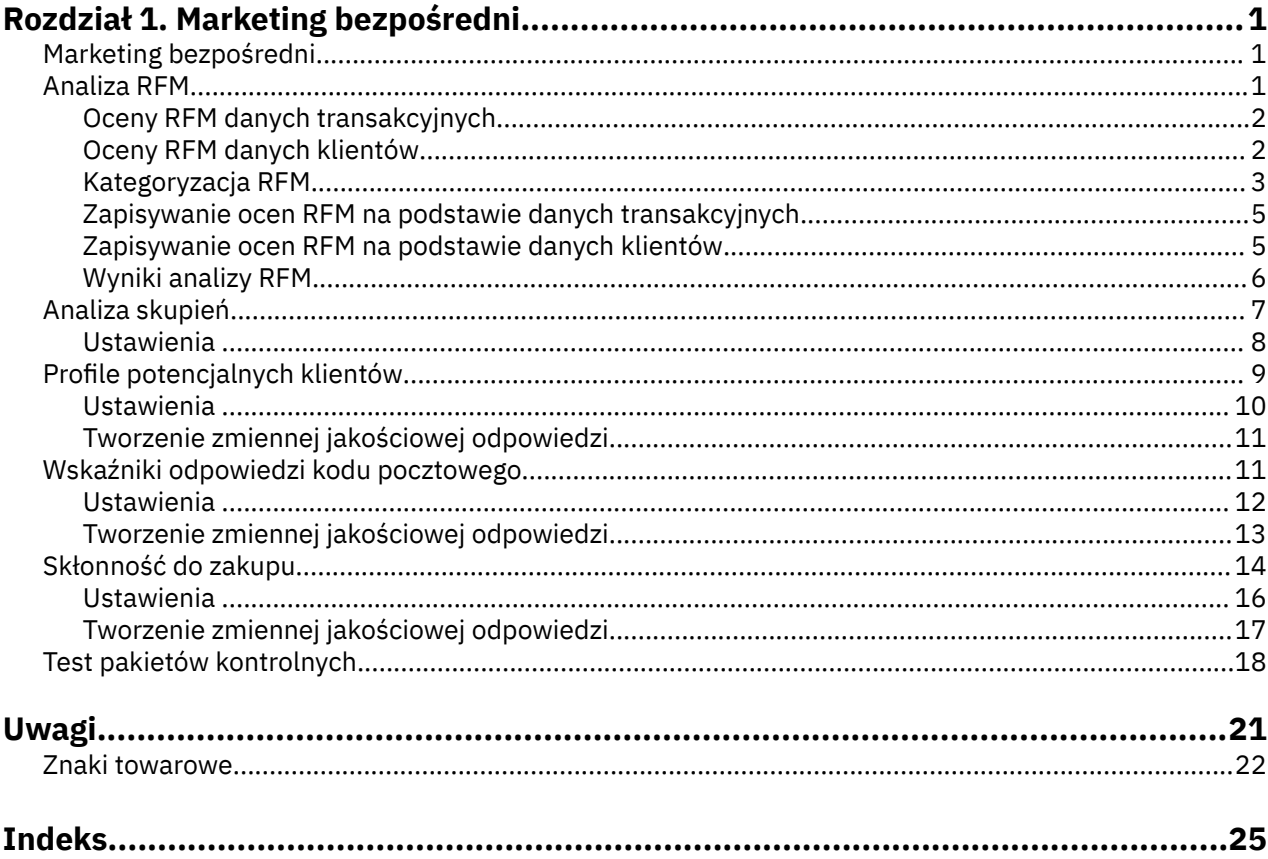

# <span id="page-4-0"></span>**Rozdział 1. Marketing bezpośredni**

Następujące funkcje przydatne w marketingu bezpośrednim są dostępne w module SPSS Statistics produktu Premium Edition oraz w module Marketing bezpośredni.

# **Marketing bezpośredni**

Opcja Direct Marketing zawiera zestaw narzędzi, które mają na celu poprawę wyników kampanii marketingu bezpośredniego poprzez identyfikację cech demograficznych, zakupów i innych cech, które definiują różne grupy konsumentów i ukierunkowanie konkretnych grup w celu maksymalizacji dodatnich wskaźników odpowiedzi.

**Analiza RFM.** Technika ta służy do identyfikacji istniejących klientów, którzy najprawdopodobniej odpowiedzą na nową ofertę.

**Analiza skupień.** Jest to narzędzie eksploracyjne, które służy do ujawniania występowania w zbiorze danych naturalnych zgrupowań (lub skupień). Na przykład, używając go, można zidentyfikować różne grupy klientów na podstawie charakterystyki demograficznej i zakupowej.

**Profile potencjalnych klientów.** W tej technice wyniki z poprzedniej lub testowej kampanii wykorzystywane są do utworzenia profili opisowych. Profile te można wykorzystać do utworzenia w przyszłości kampanii skierowanych do określonej grupy kontaktów. Więcej informacji można znaleźć w temacie ["Profile potencjalnych klientów" na stronie 9.](#page-12-0)

**Wskaźniki odpowiedzi kodu pocztowego.** W tej technice wyniki z poprzedniej kampanii wykorzystywane są do obliczenia wskaźników odpowiedzi kodu pocztowego. Wskaźniki te można wykorzystać do utworzenia w przyszłości kampanii skierowanych do określonej grupy kontaktów. Więcej informacji można znaleźć w temacie ["Wskaźniki odpowiedzi kodu pocztowego" na stronie 11](#page-14-0).

**Skłonność do zakupu.** W tej technice wyniki z testowego mailingu lub poprzedniej kampanii wykorzystywane są do wygenerowania ocen skłonności do zakupu. Oceny wskazują, które kontrakty najprawdopodobniej odpowiedzą na kampanię. Więcej informacji można znaleźć w temacie ["Skłonność do](#page-17-0) [zakupu" na stronie 14](#page-17-0).

**Test pakietów kontrolnych.** Ta technika umożliwia porównanie kampanii marketingowych w celu sprawdzenia, czy istnieje istotna różnica w efektywności różnych pakietów lub ofert. Więcej informacji można znaleźć w temacie ["Test pakietów kontrolnych" na stronie 18](#page-21-0).

# **Analiza RFM**

Analiza RFM jest to technika służąca do identyfikacji istniejących klientów, którzy najprawdopodobniej odpowiedzą na nową ofertę. Ta technika jest często używana w marketingu bezpośrednim. Analiza RFM jest oparta na następującej prostej teorii:

- Najbardziej istotnym czynnikiem w identyfikacji klientów, którzy prawdopodobnie odpowiedzą na nową ofertę, jest **aktualność**. Prawdopodobieństwo tego, że klienci, którzy dokonali zakupów niedawno, dokonają ponownych zakupów, jest większe, niż w przypadku klientów, którzy kupowali w bardziej odległej przeszłości.
- Drugim najważniejszym czynnikiem jest **częstotliwość**. Prawdopodobieństwo odpowiedzi w przypadku klientów, którzy kupowali częściej w przeszłości, jest większe niż w przypadku klientów, którzy kupowali rzadziej.
- Trzecim najważniejszym czynnikiem jest łączna ilość wydanych środków, która jest określana jako **kwota**. Prawdopodobieństwo odpowiedzi w przypadku klientów, którzy wydali więcej (łącznie na wszystkie zakupy), jest większe niż w przypadku klientów, którzy wydali mniej.

Jak działa analiza RFM

- <span id="page-5-0"></span>• Klientom przypisywana jest grupa ostatniej transakcji na podstawie daty ostatniego zakupu albo czasu, jaki upłynął od ostatniego zakupu. Ta wartość jest oparta na prostym rangowaniu wartości ostatniej transakcji do niewielkiej grupy kategorii. Jeśli, na przykład, zostanie użytych pięć kategorii, klienci, którzy dokonali zakupów zupełnie niedawno, otrzymują rangę aktualności 5, a klienci, którzy dokonali zakupów w dalszej przeszłości, otrzymują rangę aktualności 1.
- W podobny sposób klientom przypisuje się rangę częstotliwości, a wyższe wartości reprezentują większą częstotliwość zakupów. Na przykład w schemacie pięciu rang kategorii klienci, którzy kupowali najczęściej, otrzymują rangę częstotliwości 5.
- Na koniec klienci otrzymują rangę według wartości kwoty, przy czym najwyższa kwota otrzymuje najwyższą rangę. Zgodnie z przykładem z pięcioma kategoriami, klienci, którzy wydali najwięcej, otrzymaliby rangę 5.

Wynik to cztery oceny dla każdego klienta: aktualność, częstotliwość, kwota i połączony wynik RFM, który po prostu stanowi trzy pojedyncze oceny skonkatenowane w jedną wartość. Klienci "najlepsi" (w przypadku których prawdopodobieństwo tego, że odpowiedzą na ofertę, jest najwyższe), to klienci, którzy mają najwyższe połączone wyniki RFM. Na przykład w rankingu złożonym z pięciu kategorii istnieje łącznie 125 możliwych kombinacji ocen RFM, a najwyższy połączony wynik RFM wynosi 555.

Zagadnienia dotyczące danych

- Jeśli wiersze danych reprezentują transakcje (Każdy wiersz reprezentuje jedną transakcję, a dla jednego klienta może istnieć wiele transakcji), wybierz RFM z transakcji. Więcej informacji zawiera temat "Oceny RFM danych transakcyjnych" na stronie 2.
- Jeśli wiersze danych reprezentują klientów z informacjami o podsumowaniu dla wszystkich transakcji (z kolumnami, które zawierają wartości dla łącznej kwoty wydanej, łącznej liczby transakcji i daty ostatniej transakcji), należy użyć RFM z danych klientów. Więcej informacji zawiera temat "Oceny RFM danych klientów" na stronie 2.

# **Oceny RFM danych transakcyjnych**

Zagadnienia dotyczące danych

Zbiór danych musi obejmować zmienne zawierające następujące informacje:

- Zmienna lub kombinacja zmiennych, która identyfikuje każdą obserwację (klienta).
- Zmienna zawierająca dane każdej transakcji.
- Zmienna zawierająca wartość kwoty każdej transakcji.

Tworzenie ocen RFM na podstawie danych transakcyjnych

1. Z menu wybierz:

#### **Marketing bezpośredni** > **Wybierz technikę**

- 2. Wybierz opcję **Zidentyfikuj najlepsze kontakty (Analiza RFM)** i kliknij przycisk **Kontynuuj**.
- 3. Wybierz opcję **Dane transakcyjne** i kliknij przycisk **Kontynuuj**.
- 4. Wybierz zmienną zawierającą daty transakcji.
- 5. Wybierz zmienną zawierającą kwoty pieniężne poszczególnych transakcji.
- 6. Wybierz metodę podsumowania kwot transakcji każdego klienta: Ogółem (suma wszystkich transakcji), średnia, mediana albo maksimum (najwyższa kwota transakcji).
- 7. Wybierz zmienną lub kombinację zmiennych jednoznacznie identyfikującą każdego klienta. Na przykład obserwacje mogą być identyfikowane przez unikalne kody identyfikacyjne lub kombinacje imion i nazwisk.

# **Oceny RFM danych klientów**

Zagadnienia dotyczące danych

Zbiór danych musi obejmować zmienne zawierające następujące informacje:

- <span id="page-6-0"></span>• Datę ostatniego zakupu lub czas, jaki upłynął od ostatniego zakupu. Na tej podstawie zostaną obliczone oceny aktualności.
- Łączna liczba zakupów. Na tej podstawie zostaną obliczone oceny częstości.
- Łączna wartość pieniężna wszystkich zakupów. Na tej podstawie zostaną obliczone oceny wartości pieniężnej. Zwykle jest to suma wszystkich zakupów, ale można użyć również średniej, maksimum (największej kwoty) lub innej miary podsumowującej.

Jeśli oceny RFM mają zostać zapisane w nowym zbiorze danych, to aktywny zbiór danych musi także zawierać zmienną lub kombinację zmiennych identyfikującą każdą obserwację (klienta).

Tworzenie ocen RFM na podstawie danych klientów

1. Z menu wybierz:

#### **Marketing bezpośredni** > **Wybierz technikę**

- 2. Wybierz opcję **Zidentyfikuj najlepsze kontakty (Analiza RFM)** i kliknij przycisk **Kontynuuj**.
- 3. Wybierz opcję **Dane klienta** i kliknij przycisk **Kontynuuj**.
- 4. Wybierz zmienną zawierającą datę ostatniej transakcji lub liczbę odzwierciedlającą czas, jaki upłynął od ostatniej transakcji.
- 5. Wybierz zmienną zawierającą łączną liczbę transakcji z każdym klientem.
- 6. Wybierz zmienną zawierającą łączne kwoty pieniężne transakcji każdego z klientów.
- 7. Jeśli oceny RFM mają zostać zapisane w nowym zbiorze danych, wybierz zmienną lub kombinację zmiennych jednoznacznie identyfikującą każdego klienta. Na przykład obserwacje mogą być identyfikowane przez unikalne kody identyfikacyjne lub kombinacje imion i nazwisk.

# **Kategoryzacja RFM**

Proces grupowania wielu wartości liczbowych w niewielką liczbę kategorii nazywany jest niekiedy **kategoryzacją** (ang. binning). W analizie RFM kategorie są uszeregowane. Na karcie Kategoryzacja można określić metodę przypisywania aktualności, częstości i wartości pieniężnych do tych kategorii.

#### Metoda kategoryzacji

**Zagnieżdżone.** W kategoryzacji zagnieżdżonej każdej wartości aktualności przypisywana jest prosta ranga. W ramach każdej rangi klientom przypisywane są rangi częstości, a w każdej randze częstości klientom przypisywane są rangi wartości pieniężnej. Taka metoda zwykle sprzyja większej równomierności rozkładu łącznych ocen RFM, ale utrudnia interpretację rang częstości i wartości pieniężnej. Na przykład ranga częstości 5 przypisana klientowi z rangą aktualności 5 może mieć inne znaczenie niż ranga częstości 5 przypisana klientowi z rangą aktualności 4, ponieważ ranga częstości zależy od rangi aktualności.

**Niezależna.** Wartościom aktualności, częstości i wartości pieniężnej przypisywane są proste rangi. Te trzy rodzaje rang są przypisywane niezależnie od siebie. Interpretacja każdego z trzech komponentów nie budzi zatem wątpliwości: ranga częstości 5 u jednego klienta znaczy to samo, co ranga częstości 5 u innego klienta, niezależnie od ich rang aktualności. W przypadku mniejszych prób ta metoda ma wadę polegającą na mniejszej równomierności rozkładu łącznych ocen RFM.

#### Liczba kategorii

Liczba kategorii, która w każdym komponencie używana będzie do utworzenia ocen RFM. Łączna liczba możliwych łącznych ocen RFM jest iloczynem tych trzech wartości. Na przykład przy 5 kategoriach aktualności, 4 kategoriach częstości i 3 kategoriach wartości pieniężnej możliwych byłoby łącznie 60 łącznych ocen RFM z przedziału od 111 do 543.

- Domyślna liczba kategorii dla każdego komponentu wynosi 5, co daje 125 możliwych łącznych ocen RFM z przedziału od 111 do 555.
- Maksymalna liczba kategorii dla każdego komponentu oceny wynosi dziewięć.

#### Wiązania

Termin "wiązanie" oznacza dwie lub więcej równych wartości aktualności, częstości lub wartości pieniężnej. W idealnym przypadku liczba klientów w każdej kategorii będzie równa, jednak duża liczba powiązanych wartości może wpłynąć na rozkład kategorii. Istnieją dwie alternatywne możliwości obsługi powiązań:

• **Przypisz wiązania do tej samej kategorii**. Ta metoda zawsze przypisuje wiązania do tej samej kategorii bez względu na wpływ na rozkład kategorii. W ten sposób zapewniona jest spójna kategoryzacja: jeśli dwóch klientów ma taką samą wartość daty ostatniej transakcji, zawsze będą otrzymywali tę samą ocenę aktualności. W ekstremalnym przykładzie może istnieć 1000 klientów, a 500 z nich mogło dokonać zakupu tego samego dnia. W rankingu obejmującym 5 kategorii 50% klientów otrzymałoby ocenę aktualności 5 zamiast idealnej wartości 20%.

Należy zauważyć, że w zagnieżdżonej metodzie kategoryzacji "spójność" jest trochę bardziej złożona w przypadku ocen częstości i kwoty, ponieważ oceny częstości są przypisywane w ramach kategorii oceny aktualności, a oceny kwoty są przypisywane w ramach kategorii ocen częstości. Dlatego dwóch klientów o takiej samej wartości częstości może mieć tę samą ocenę częstości, nawet jeśli mają taką samą ocenę aktualności — bez względu na sposób przetwarzania wartości wiązanych.

• **Losowo przypisz wiązania.** To zapewnia równomierny rozkład kategorii poprzez przypisanie bardzo niewielkiego czynnika wariancji losowej do wiązań przed rangowaniem; dzięki temu podczas przypisywania wartości do kategorii poddanych rangowaniu nie ma wartości wiązanych. Ten proces nie wpływa na wartości oryginalne. Służy również do ujednoznacznienia wiązań. Ten sposób zapewnia równomierny rozkład kategorii (w przybliżeniu ta sama liczba klientów w każdej kategorii), ale może spowodować całkowicie różne wyniki punktacji dla klientów, którzy mają podobne lub identyczne wartości aktualności, częstości i/lub wartości wydanych kwot — szczególnie w sytuacji, gdy łączna liczba klientów jest względnie mała i/lub liczba wiązań jest relatywnie wysoka.

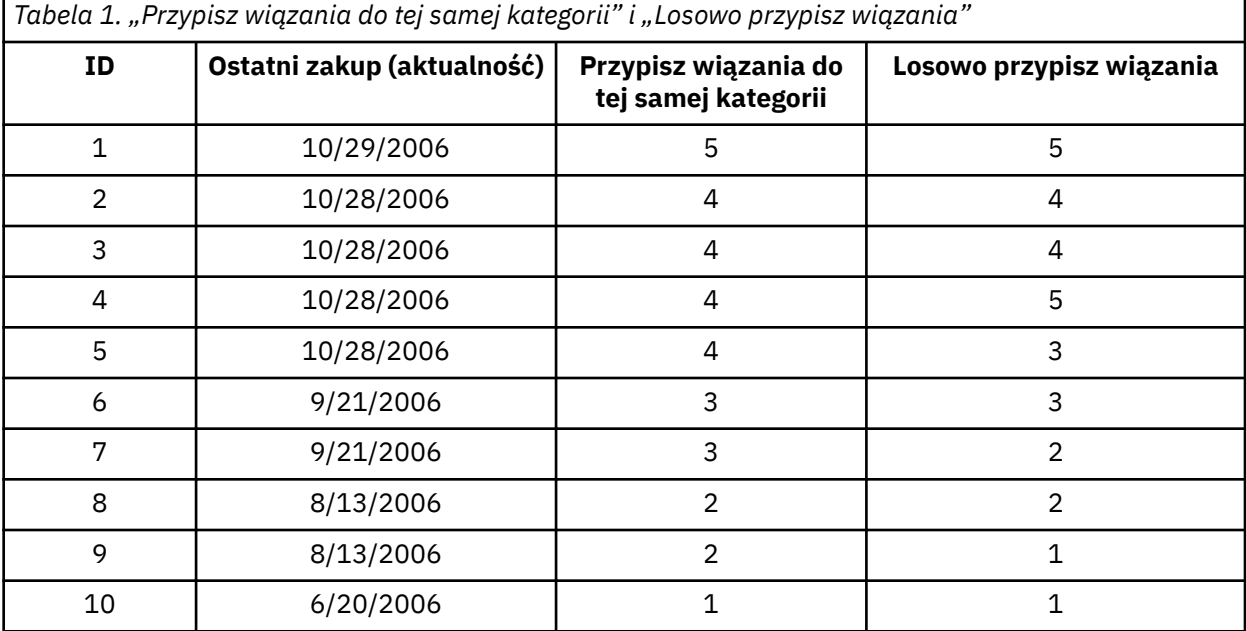

• W tym przykładzie przypisywanie wiązań do tej samej kategorii powoduje nierówny rozkład kategorii: 5 (10%), 4 (40%), 3 (20%), 2 (20%), 1 (10%).

• Losowe przypisywanie wiązań zwraca 20% w każdej kategorii, ale w celu osiągnięcia tego wyniku cztery obserwacje z wartością daty 10/28/2006 zostały przypisane do 3 różnych kategorii, a 2 obserwacje z wartością daty 8/13/2006a również zostały przypisane do różnych kategorii.

Należy zwrócić uwagę na sposób, w jaki wiązania są przypisywane do różnych kategorii jest całkowicie losowy (z takim ograniczeniem dotyczącym wyniku końcowego, aby liczba obserwacji w każdej kategorii była równa). Jeśli drugi zestaw ocen został obliczony z użyciem tej samej metody, ranga dowolnej obserwacji z wartością wiązaną mogłaby ulec zmianie. Na przykład rangi aktualności 5 i 3 dla obserwacji 4 i 5 mogłyby ulec zamianie przy drugim obliczeniu.

# <span id="page-8-0"></span>**Zapisywanie ocen RFM na podstawie danych transakcyjnych**

Procedura RFM wykonana na danych transakcyjnych zawsze tworzy nowy zbiór danych zagregowanych, w którym każdemu klientowi odpowiada jeden wiersz. Na karcie Zapisz można określić, które oceny i inne zmienne mają zostać zapisane i gdzie.

#### Zmienne

Zmienne identyfikacyjne, które jednoznacznie identyfikują każdego klienta, są automatycznie zapisywane w nowym zbiorze danych. W nowym zbiorze danych można też zapisać następujące dodatkowe zmienne:

- **Data ostatniej transakcji każdego klienta.**
- **Częstość transakcji.** Łączna liczba wierszy transakcji każdego klienta.
- **Kwota transakcji.** Kwota łączna każdego klienta obliczana jest przy użyciu metody podsumowania wybranej na karcie Zmienne.
- **Grupa ostatniej transakcji.** Ocena przypisana każdemu klientowi na podstawie daty ostatniej transakcji. Wyższe oceny oznaczają bardziej aktualne (bliższe) daty transakcji.
- **Grupa częstości transakcji.** Ocena przypisana każdemu klientowi na podstawie łącznej liczby transakcji. Wyższe oceny oznaczają większą liczbę transakcji.
- **Grupa wartości transakcji.** Ocena przypisana każdemu klientowi na podstawie wybranej miary łącznej wartości pieniężnej. Wyższe oceny wskazują na większą łączną wartość pieniężną.
- **Grupa RFM.** Trzy odrębne oceny są przeliczane na ocenę łączną: *(aktualność x 100) + (częstość x 10) + wartość pieniężna.*

Domyślnie nowy zbiór danych zawiera wszystkie dostępne zmienne; należy anulować wybór tych, które nie powinny być uwzględnione. Opcjonalnie można określić własne nazwy zmiennych. Nazwy zmiennych muszą być zgodne ze standardowymi regułami nazewnictwa zmiennych. .

#### Lokalizacja

Procedura RFM wykonana na danych transakcyjnych zawsze tworzy nowy zbiór danych zagregowanych, w którym każdemu klientowi odpowiada jeden wiersz. Można utworzyć nowy zbiór danych w bieżącej sesji lub zapisać oceny RFM w zewnętrznym pliku danych. Nazwy zbiorów danych muszą być zgodne ze standardowymi regułami nazewnictwa zmiennych. (To ograniczenie nie dotyczy nazw zewnętrznych plików danych).

# **Zapisywanie ocen RFM na podstawie danych klientów**

W przypadku danych klientów można dodać zmienne oceny RFM do aktywnego zbioru danych lub utworzyć nowy zbiór danych zawierający wybrane zmienne ocen. Na karcie Zapisz można określić, które zmienne ocen mają zostać zapisane i gdzie.

Nazwy zapisywanych zmiennych

- **Automatycznie generuj niepowtarzalne nazwy.** Ta opcja gwarantuje unikalność nazw nowych zmiennych dodawanych do aktywnego zbioru danych. Jest szczególnie przydatna, gdy chcemy dodać kilka różnych zbiorów ocen RFM (bazujących na różnych kryteriach) do aktywnego zbioru danych.
- **Nazwy użytkownika.** Umożliwia użytkownikowi przypisanie własnych nazw do zmiennych ocen. Nazwy zmiennych muszą być zgodne ze standardowymi regułami nazewnictwa zmiennych. .

#### Zmienne

Wybierz (zaznacz) zmienne ocen, które mają zostać zapisane.

- **Grupa ostatniej transakcji.** Ocena przypisana do każdego klienta na podstawie wartości zmiennej daty lub okresu transakcji wybranej na karcie Zmienne. Wyższe oceny przypisywane są późniejszym datom lub krótszym okresom.
- **Grupa częstości transakcji.** Ocena przypisana do każdego klienta na podstawie zmiennej określającej liczbę transakcji wybranej na karcie Zmienne. Wyższe oceny przypisywane są wyższym wartościom.
- <span id="page-9-0"></span>• **Grupa wartości transakcji.** Ocena przypisana do każdego klienta na podstawie zmiennej określającej kwotę wybranej na karcie Zmienne. Wyższe oceny przypisywane są wyższym wartościom.
- **Grupa RFM.** Trzy odrębne oceny są przeliczane na ocenę łączną: *(aktualność\*100)+ (częstość\*10)+wartość pieniężna.*

#### Lokalizacja

W przypadku danych klientów nowe oceny RFM można zapisać na trzy sposoby:

- **Aktywny zbiór danych.** Wybrane zmienne ocen RFM są dodawane do aktywnego zbioru danych.
- **Nowy zbiór danych.** Wybrane zmienne ocen RFM i zmienne identyfikacyjne, które jednoznacznie identyfikują każdego klienta (obserwację), zostaną zapisane w nowym zbiorze danych w bieżącej sesji. Nazwy zbiorów danych muszą być zgodne ze standardowymi regułami nazewnictwa zmiennych. . Ta opcja jest dostępna pod warunkiem, że na karcie Zmienne wybrano co najmniej jedną zmienną identyfikującą klienta.
- **Plik.** Wybrane oceny RFM i zmienne identyfikacyjne, które jednoznacznie identyfikują każdego klienta (obserwację), zostaną zapisane w zewnętrznym pliku danych. Ta opcja jest dostępna pod warunkiem, że na karcie Zmienne wybrano co najmniej jedną zmienną identyfikującą klienta.

# **Wyniki analizy RFM**

Dane umieszczone w kategoriach

Wykresy i tabele danych umieszczonych w kategoriach tworzone są na podstawie obliczonych ocen aktualności (dat ostatnich transakcji), częstości i wartości pieniężnej.

**Mapa natężeń średniej wartości pieniężnej względem daty ostatniej transakcji oraz częstości.** Mapa naprężeń rozkładu kwot transakcji pokazuje, że przeciętna wartość kwoty transakcji dla kategorii zdefiniowanych przez grupy daty ostatniej transakcji oraz częstości transakcji. Ciemniejsze obszary wskazują wyższą przeciętną kwotą transakcji.

**Wykres liczebności kategorii.** Wykres liczebności kategorii przedstawia rozkład kategorii dla wybranej metody kategoryzacji. Każdy słupek reprezentuje liczbę obserwacji, którym zostanie przyporządkowana każda połączona grupa RFM.

- Pomimo tego, że zwykle chcesz otrzymać dość równomierny rozkład, w którym wszystkie słupki (lub ich większość) mają podobną wysokość, używając domyślnej metody kategoryzacji, przyporządkowującej powiązane ze sobą wartości do tej samej kategorii, należy oczekiwać pewnego poziomu wariancji.
- Skrajne fluktuacje w rozkładzie słupków oraz/lub wiele pustych słupków mogą wskazywać, że należy wypróbować inną metodę kategoryzacji (mniej kategorii i/lub losowe przydzielanie powiązań) lub zastanowić się nad zasadnością wykorzystania analizy RFM.

**Tabela liczebności kategorii.** Zawiera te same informacje, co wykres liczebności kategorii, ale przedstawione w postaci tabeli, której każda komórka zawiera liczebność kategorii.

Dane nieumieszczone w kategoriach

Wykresy i tabele danych nieumieszczonych w kategoriach tworzone są na podstawie pierwotnych zmiennych użytych do wyznaczenia ocen aktualności (dat ostatnich transakcji), częstości i wartości pieniężnej.

**Histogramy.** Histogramy przedstawiają rozkład względny wartości dla trzech zmiennych używanych do wyliczenia daty ostatniej transakcji, częstości transakcji oraz kwoty transakcji. Nierzadko histogramy te przedstawiają rozkłady jako nieco skrzywione zamiast rozkładu normalnego lub symetrycznego.

Oś pozioma każdego z histogramów jest zawsze uporządkowana od wartości mniejszych po lewej stronie do wartości większych po prawej. Jednakże w przypadku daty ostatniej transakcji interpretacja wykresu zależy od typu pomiaru daty ostatniej transakcji, tzn. czy jest to data czy też przedział czasowy. W przypadku dat słupki po lewej stronie reprezentują wartości starsze (starsze daty mają mniejszą wartość od nowszych). Dla przedziałów czasowych słupki po lewej stronie reprezentują nowsze wartości (im mniejszy przedział czasowy tym nowsza transakcja).

<span id="page-10-0"></span>**Wykresy rozrzutu par zmiennych.** Wykresy rozrzutu pokazują związki między trzema wartościami używanymi do wyliczenia daty ostatniej transakcji, częstości transakcji oraz kwoty transakcji.

Dość powszechnie spotyka się zauważalne zgrupowania liniowe punktów na skali częstości, ponieważ częstość nierzadko reprezentuje relatywnie niewielki zakres wartości dyskretnych. Na przykład, jeśli całkowita liczba transakcji nie przekracza 15, możliwych wartości dla częstości jest tylko 15 (chyba, że dolicza się transakcje ułamkowe), podczas gdy możliwych wartości dla daty ostatniej transakcji są setki, a kwoty transakcji — tysiące.

Interpretacja osi daty ostatniej transakcji zależy od typu pomiaru daty ostatniej transakcji, tzn. czy jest to data czy też przedział czasowy. Dla dat punkty znajdujące się bliżej początku układu współrzędnych reprezentują starsze daty. Dla przedziałów czasowych punkty znajdujące się bliżej początku układu współrzędnych reprezentują nowsze wartości.

# **Analiza skupień**

Analiza skupień jest narzędziem eksploracyjnym mającym na celu ujawnienie w zbiorze danych naturalnych zgrupowań (lub skupień). Na przykład, używając go, można zidentyfikować różne grupy klientów na podstawie charakterystyki demograficznej i zakupowej.

**Przykład.** Przedsiębiorstwa handlu detalicznego i produktów konsumpcyjnych regularnie stosują techniki grupowania do danych, które opisują zwyczaje nabywcze swoich klientów, płeć, wiek, dochody itp. Przedsiębiorstwa te dostosowują swoje strategie marketingowe i produktowe do każdej grupy konsumentów celem zwiększenia sprzedaży i pozyskiwania lojalności klientów wobec danej marki produktów.

Wymagania dotyczące danych do analizy skupień

**Dane.** Procedura znajduje zastosowanie zarówno w przypadku pól ilościowych, jak i pól kategorialnych. Każdy rekord (wiersz) reprezentuje klienta do pogrupowania, a zmienne reprezentują atrybuty, na podstawie których odbywa się grupowanie.

**Kolejność rekordów.** Należy pamiętać, że wyniki mogą zależeć od kolejności rekordów. Aby zminimalizować wpływ kolejności, można rozważyć przypadkową kolejność rekordów. Aby zweryfikować stabilność danego rozwiązania, może wystąpić konieczność kilkukrotnego wykonania analizy przy sortowaniu przy różnej, przypadkowej kolejności rekordów.

**Poziom pomiaru.** Prawidłowe przypisanie poziomu pomiaru jest istotne, ponieważ wpływa ono na obliczanie wyników.

- *Nominalny*. Zmienna może być traktowana jako nominalna, gdy jej wartości reprezentują kategorie bez wewnętrznego rankingu (na przykład dział przedsiębiorstwa, w którym pracuje pracownik). Przykładami zmiennych nominalnych są: region, kod pocztowy lub wyznanie.
- *Porządkowy*. Zmienna może być traktowana jako porządkowa, gdy jej wartości reprezentują kategorie z jakimś nieodłącznym rangą (na przykład poziomy zadowolenia z usługi z bardzo niezadowolonego do bardzo zadowolonego). Przykładami zmiennych porządkowych mogą być oceny opinii reprezentujące stopień satysfakcji lub przekonania oraz oceny preferencji.
- *Ciągły*. Zmienna może być traktowana jako skala (ilościowa), gdy jej wartości reprezentują uporządkowane kategorie z miarodajnym pomiarem, tak aby porównania odległości między wartościami były odpowiednie. Przykładami zmiennych ilościowych mogą być: wiek w latach lub przychód w tysiącach złotych.

*Tabela 2. Ikony poziomu pomiaru* **Liczbowy Łańcuch Data Czas** Zmienna (ilościowa) nie dotyczy

Ikona znajdująca się obok każdej zmiennej wskazuje bieżący poziom pomiaru.

<span id="page-11-0"></span>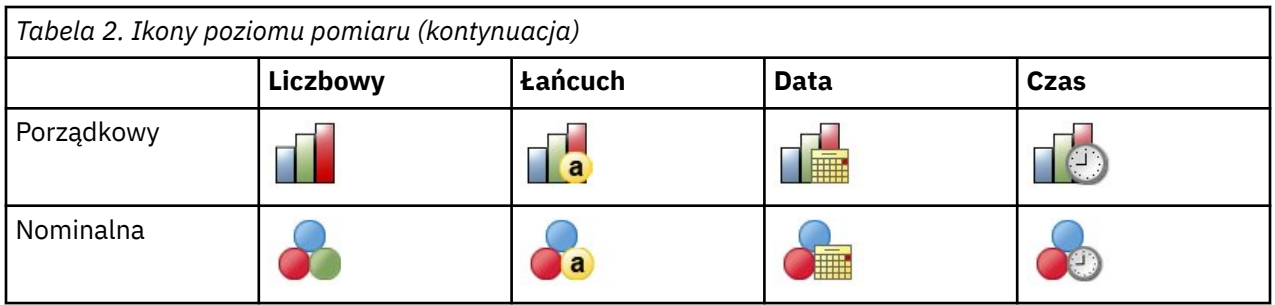

You can change the measurement level in Variable View of the Data Editor or you can use the Define Variable Properties dialog to suggest an appropriate measurement level for each field.

Zmienne z nieznanym poziomem pomiaru

Alert poziomu pomiaru wyświetla się, gdy poziom pomiaru dla jednej lub większej ilości zmiennych w zbiorze danych jest nieznany. Ponieważ poziom pomiaru wpływa na wyliczenie wyników dla tej procedury, wszystkie zmienne muszą mieć zdefiniowany poziom pomiaru.

**Skanowanie danych.** Odczytuje dane w aktywnym zbiorze danych i przypisuje domyślny poziom pomiaru do wszystkich zmiennych, które mają aktualnie nieznany poziom pomiaru. Jeśli zbiór danych jest duży, może to zająć trochę czasu.

**Przypisz ręcznie.** Otwiera okno dialogowe, które zestawia wszystkie zmienne z nieznanym poziomem pomiaru. Można użyć tego okna dialogowego do przypisania poziomu pomiaru do tych zmiennych. Można również przypisać poziom pomiaru w Widoku zmiennych Edytora danych.

Ponieważ poziom pomiaru jest ważny dla tej procedury, nie można wejść do tego okna dialogowego w celu uruchomienia tej procedury, dopóki wszystkie zmienne nie będą miały zdefiniowanego poziomu pomiaru.

Wykonywanie analizy skupień

Z menu wybierz:

#### **Marketing bezpośredni** > **Wybierz technikę**

- 1. Wybierz opcję **Dokonaj segmentacji klientów**.
- 2. Wybierz zmienne jakościowe (nominalne, porządkowe) i ciągłe (ilościowe), których chcesz użyć do tworzenia segmentów.
- 3. Kliknij przycisk **Uruchom**, aby uruchomić procedurę.

### **Ustawienia**

Karta Ustawienia umożliwia wyświetlanie lub wyłączanie wyświetlania wykresów i tabel opisujących segmenty, zapisanie nowej zmiennej w zbiorze danych, który identyfikuje segment (skupienie) dla każdego rekordu w zbiorze danych oraz określenie, ile segmentów ma być zawartych w rozwiązaniu dla skupień.

**Wyświetl wykresy i tabele.** Wyświetla tabele i wykresy, które opisują segment.

**Członkostwo w segmencie.** Zapisuje nową zmienną, która identyfikuje segment, do którego należy każdy rekord.

- Nazwy zmiennych muszą być zgodne z regułami nazewnictwa IBM SPSS Statistics. .
- Nazwa zmiennej członkostwa w segmencie nie może być taka sama jak nazwa innej zmiennej istniejącej w zbiorze danych. Jeśli procedura ta będzie wykonywana więcej niż raz na tym samym zbiorze danych, za każdym razem konieczne będzie podanie innej nazwy.
- **Liczba segmentów.** Kontroluje sposób określania liczby segmentów.
- Dobierz automatycznie. Procedura automatycznie określi "najlepszą" liczbę segmentów, aż do określonego maksimum.

**Ustalona liczba skupień.** W wyniku tej procedury zostanie wygenerowana określona liczba segmentów.

# <span id="page-12-0"></span>**Profile potencjalnych klientów**

W tej technice wyniki z poprzedniej lub testowej kampanii wykorzystywane są do utworzenia profili opisowych. Profile te można wykorzystać do utworzenia w przyszłości kampanii skierowanych do określonej grupy kontaktów. Zmienna Odpowiedź wskazuje, kto odpowiedział na poprzednią kampanię lub testową kampanię. Lista Profile zawiera charakterystyki, które mogą być użyte do tworzenia profilu.

**Przykład.** Na podstawie wyników wysyłki próbnej dział marketingu bezpośredniego pewnej firmy chce wygenerować profile typów klientów najbardziej skłonnych do odpowiedzi na ofertę na podstawie informacji demograficznych.

#### Dane wyjściowe

W wynikach zawarta jest tabela, która przedstawia opis każdej grupy profilów i pokazuje wskaźniki odpowiedzi (procent odpowiedzi pozytywnych) i skumulowane wskaźniki odpowiedzi oraz wykres skumulowanych wskaźników odpowiedzi. W przypadku uwzględnienia docelowego minimalnego wskaźnika odpowiedzi, tabela zostanie oznaczona kolorami, aby pokazać, które profile spełniają minimalny skumulowany wskaźnik odpowiedzi, a wykres będzie zawierał linię odniesienia przy określonej minimalnej wartości wskaźnika odpowiedzi.

Zagadnienia dotyczące danych profili potencjalnych klientów

**Zmienna odpowiedzi.** Zmienna odpowiedzi musi być zmienną nominalną lub porządkową. Może ona być zmienną łańcuchową lub numeryczną. Jeśli ta zmienna zawiera wartość, która wskazuje liczbę lub wartość pieniężną zakupów, należy utworzyć nową zmienną, w której pojedyncza wartość reprezentuje wszystkie pozytywne odpowiedzi. Więcej informacji zawiera temat ["Tworzenie zmiennej jakościowej](#page-14-0) [odpowiedzi" na stronie 11](#page-14-0).

**Wartość pozytywnej odpowiedzi.** Wartość pozytywnej odpowiedzi identyfikuje klientów, którzy odpowiedzieli pozytywnie (np. dokonali zakupu). Uznaje się, że wszystkie pozostałe niebrakujące wartości odpowiedzi wskazują odpowiedź negatywną. Jeśli dla zmiennej odpowiedzi istnieją jakiekolwiek zdefiniowane etykiety wartości, są one wyświetlane na liście rozwijanej.

**Utwórz profile przy użyciu.** Poziom pomiaru może być nominalny, porządkowy lub ilościowy. Mogą one być zmiennymi łańcuchowymi lub numerycznymi.

**Poziom pomiaru.** Prawidłowe przypisanie poziomu pomiaru jest istotne, ponieważ wpływa ono na obliczanie wyników.

- *Nominalny*. Zmienna może być traktowana jako nominalna, gdy jej wartości reprezentują kategorie bez wewnętrznego rankingu (na przykład dział przedsiębiorstwa, w którym pracuje pracownik). Przykładami zmiennych nominalnych są: region, kod pocztowy lub wyznanie.
- *Porządkowy*. Zmienna może być traktowana jako porządkowa, gdy jej wartości reprezentują kategorie z jakimś nieodłącznym rangą (na przykład poziomy zadowolenia z usługi z bardzo niezadowolonego do bardzo zadowolonego). Przykładami zmiennych porządkowych mogą być oceny opinii reprezentujące stopień satysfakcji lub przekonania oraz oceny preferencji.
- *Ciągły*. Zmienna może być traktowana jako skala (ilościowa), gdy jej wartości reprezentują uporządkowane kategorie z miarodajnym pomiarem, tak aby porównania odległości między wartościami były odpowiednie. Przykładami zmiennych ilościowych mogą być: wiek w latach lub przychód w tysiącach złotych.

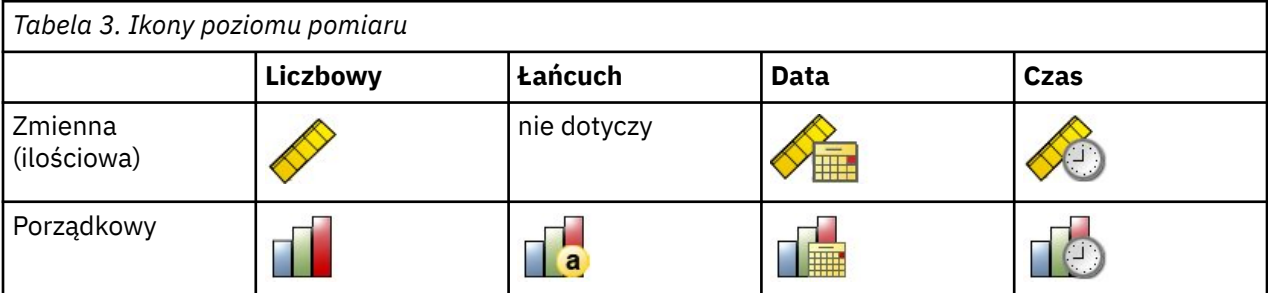

Ikona znajdująca się obok każdej zmiennej wskazuje bieżący poziom pomiaru.

<span id="page-13-0"></span>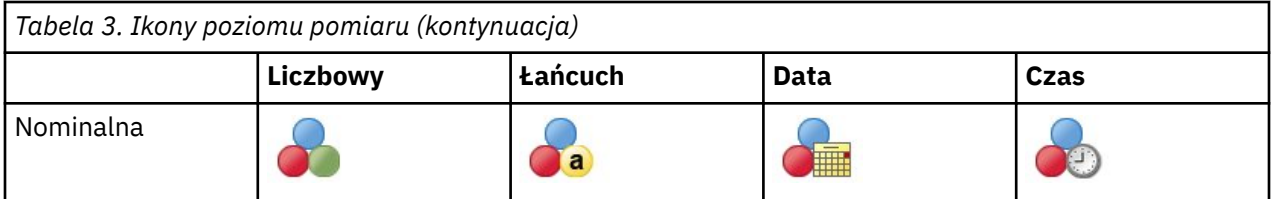

You can change the measurement level in Variable View of the Data Editor or you can use the Define Variable Properties dialog to suggest an appropriate measurement level for each field.

Zmienne z nieznanym poziomem pomiaru

Alert poziomu pomiaru wyświetla się, gdy poziom pomiaru dla jednej lub większej ilości zmiennych w zbiorze danych jest nieznany. Ponieważ poziom pomiaru wpływa na wyliczenie wyników dla tej procedury, wszystkie zmienne muszą mieć zdefiniowany poziom pomiaru.

**Skanowanie danych.** Odczytuje dane w aktywnym zbiorze danych i przypisuje domyślny poziom pomiaru do wszystkich zmiennych, które mają aktualnie nieznany poziom pomiaru. Jeśli zbiór danych jest duży, może to zająć trochę czasu.

**Przypisz ręcznie.** Otwiera okno dialogowe, które zestawia wszystkie zmienne z nieznanym poziomem pomiaru. Można użyć tego okna dialogowego do przypisania poziomu pomiaru do tych zmiennych. Można również przypisać poziom pomiaru w Widoku zmiennych Edytora danych.

Ponieważ poziom pomiaru jest ważny dla tej procedury, nie można wejść do tego okna dialogowego w celu uruchomienia tej procedury, dopóki wszystkie zmienne nie będą miały zdefiniowanego poziomu pomiaru.

Uzyskiwanie profili potencjalnych klientów

Z menu wybierz:

#### **Marketing bezpośredni** > **Wybierz technikę**

- 1. Wybierz opcję **Utwórz profile kontaktów odpowiadających na ofertę**.
- 2. Wybierz zmienną, która określa kontakty, które odpowiedziały na ofertę. Ta zmienna musi być zmienną nominalną lub porządkową.
- 3. Wprowadź wartość, która wskazuje odpowiedź pozytywną. Jeśli którekolwiek z wartości mają zdefiniowane etykiety wartości, możesz wybrać etykietę wartości z listy rozwijanej, a odpowiednia wartość zostanie wyświetlona.
- 4. Wybierz zmienne, których chcesz użyć do utworzenia profili.
- 5. Kliknij przycisk **Uruchom**, aby uruchomić procedurę.

# **Ustawienia**

Karta Ustawienia umożliwia kontrolowanie minimalnego rozmiaru grupy profili i uwzględnienie w wynikach minimalnego progu wskaźnika odpowiedzi.

**Minimalny rozmiar grupy profili.** Każdy profil reprezentuje wspólne cechy grupy kontaktów w zbiorze danych (na przykład, kobiety poniżej 40. roku życia, które mieszkają na zachodzie). Domyślnie najmniejszy rozmiar grupy profili to 100. Mniejsze rozmiary grup mogą ujawniać więcej grup, ale większe rozmiary grup mogą dawać bardziej wiarygodne wyniki. Wartość musi być dodatnią liczbą całkowitą.

**Uwzględnij informacje o minimalnym progu wskaźnika odpowiedzi w wynikach.** W wynikach zawarta jest tabela, która przedstawia wskaźniki odpowiedzi (odsetki pozytywnych i negatywnych odpowiedzi) oraz skumulowane wskaźniki odpowiedzi, a także wykres skumulowanych wskaźników odpowiedzi. W przypadku wprowadzenia docelowego minimalnego wskaźnika odpowiedzi, tabela zostanie oznaczona kolorami, aby pokazać, które profile spełniają minimalny skumulowany wskaźnik odpowiedzi, a wykres będzie zawierał linię odniesienia przy określonej minimalnej wartości wskaźnika odpowiedzi. Wartość musi być większa od 0 i mniejsza od 100.

# <span id="page-14-0"></span>**Tworzenie zmiennej jakościowej odpowiedzi**

Zmienna odpowiedzi powinna być jakościowa, przy czym jedna wartość powinna reprezentować wszystkie odpowiedzi pozytywne. Przyjmuje się, że każda inna niebrakująca wartość to odpowiedź negatywna. Jeśli zmienna odpowiedzi reprezentuje ciągłą wartość (skalę), taką jak liczba zakupów lub wartość pieniężna zakupów, należy utworzyć nową zmienną, która przypisuje jedną wartość odpowiedzi pozytywnej do wszystkich niezerowych wartości odpowiedzi.

• Jeśli odpowiedzi negatywne są rejestrowane jako 0 (nie jako wartość pusta, która jest traktowana jak wartość brakująca), można przeprowadzić obliczenia, korzystając z następującego wzoru:

#### NewName=OldName>0

gdzie *NewName* to nazwa nowej zmiennej, a *OldName* to nazwa oryginalnej zmiennej. Jest to wyrażenie logiczne, które przypisuje wartość 1 wszystkim niebrakującym wartościom większym niż 0, a 0 wszystkim niebrakującym wartościom mniejszym lub równym 0.

• Jeśli dla negatywnych odpowiedzi nie zostanie zarejestrowana żadna wartość, wówczas wartości te są traktowane jako brakujące, a wzór jest nieco bardziej skomplikowany:

#### NewName=NOT(MISSING(OldName))

W tym wyrażeniu logicznym wszystkie niebrakujące wartości odpowiedzi mają przypisaną wartość 1, a wszystkie brakujące wartości odpowiedzi mają przypisaną wartość 0.

• Jeśli nie można odróżnić wartości negatywnych odpowiedzi (0) od brakujących wartości, to nie można obliczyć dokładnej wartości odpowiedzi. Jeśli rzeczywistych brakujących wartości jest stosunkowo niewiele, może to nie mieć znaczącego wpływu na obliczone wskaźniki odpowiedzi. Jeśli jednak istnieje wiele brakujących wartości — np. gdy informacja o odpowiedzi jest zapisywana tylko dla małej próby testowej z całego zbioru danych — obliczone wskaźniki odpowiedzi nie będą miały sensu, ponieważ będą one znacznie niższe niż rzeczywiste wskaźniki odpowiedzi.

Aby utworzyć zmienną jakościową odpowiedzi

1. Z menu wybierz:

#### **Transformuj** > **Oblicz wartości zmiennej**

- 2. Wprowadź nazwę nowej zmiennej dla zmiennej wynikowej.
- 3. Jeśli odpowiedzi negatywne są rejestrowane jako 0, jako wyrażenie numeryczne wpisz OldName> 0, gdzie *OldName* jest oryginalną nazwą pola.
- 4. Jeśli odpowiedzi negatywne są rejestrowane jako brakujące (puste), jako wyrażenie numeryczne wpisz NOT(MISSING(OldName)), gdzie *OldName* to nazwa oryginalnej zmiennej.

# **Wskaźniki odpowiedzi kodu pocztowego**

Ta technika wykorzystuje wyniki uzyskane z poprzedniej kampanii do obliczenia wskaźnika odpowiedzi w miejscach o określonych kodach pocztowych. Wskaźniki te można wykorzystać w celu skierowania przyszłych kampanii do miejsc o określonych kodach pocztowych. Zmienna Odpowiedź wskazuje, kto odpowiedział na poprzednią kampanię. Zmienna Kod pocztowy identyfikuje zmienną, która zawiera kody pocztowe.

**Przykład.** W oparciu o wyniki poprzedniej wysyłki dział marketingu bezpośredniego pewnej firmy generuje wskaźniki odpowiedzi posegregowane według kodów pocztowych. W oparciu o różne kryteria, takie jak minimalny dopuszczalny wskaźnik odpowiedzi i/lub maksymalna liczba kontaktów uwzględniana w wysyłce, może on następnie utworzyć kampanie skierowane do kontaktów obszaru obejmowanego przez określone kody pocztowe.

#### Wyniki

Dane wyjściowe tej procedury zawierają nowy zbiór danych zawierający współczynniki odpowiedzi według kodu pocztowego oraz tabelę i wykres, które podsumowują wyniki według klasyfikacji decyli (pierwsze 10%, pierwsze 20%, itd.). Tabela może być pokolorowana w oparciu o określony przez użytkownika minimalny skumulowany wskaźnik odpowiedzi lub maksymalną liczbę kontaktów.

<span id="page-15-0"></span>Nowy zbiór danych zawiera następujące zmienne:

- **Kod pocztowy.** Jeśli grupy kodów pocztowych opierają się tylko na części całej wartości, to jest to wartość tej części kodu pocztowego. Etykieta wiersza nagłówka dla tej kolumny w pliku Excel to nazwa zmiennej kodu pocztowego w oryginalnym zbiorze danych.
- **Wskaźnik odpowiedzi.** Odsetek odpowiedzi pozytywnych dla poszczególnych kodów pocztowych.
- **Odpowiedzi.** Liczba odpowiedzi pozytywnych dla poszczególnych kodów pocztowych.
- **Kontakty.** Łączna liczba kontaktów dla poszczególnych kodów pocztowych, które zawierają wartość niebrakującą dla zmiennej odpowiedzi.
- **Indeks.** Odpowiedź "ważona" na podstawie wzoru *N x P x (1-P)*, gdzie *N* to liczba kontaktów, a *P* to wskaźnik odpowiedzi wyrażony jako proporcja.
- **Ranga.** Klasyfikacja decyli (pierwsze 10%, pierwsze 20% itd.) skumulowanego wskaźnika odpowiedzi kodu pocztowego w porządku malejącym.

Zagadnienia dotyczące danych wskaźników odpowiedzi kodu pocztowego

**Zmienna odpowiedzi.** Zmienna odpowiedzi może być zmienną łańcuchową lub numeryczną. Jeśli ta zmienna zawiera wartość, która wskazuje liczbę lub wartość pieniężną zakupów, należy utworzyć nową zmienną, w której pojedyncza wartość reprezentuje wszystkie pozytywne odpowiedzi. Więcej informacji zawiera temat ["Tworzenie zmiennej jakościowej odpowiedzi" na stronie 13](#page-16-0).

**Wartość pozytywnej odpowiedzi.** Wartość pozytywnej odpowiedzi identyfikuje klientów, którzy odpowiedzieli pozytywnie (np. dokonali zakupu). Uznaje się, że wszystkie pozostałe niebrakujące wartości odpowiedzi wskazują odpowiedź negatywną. Jeśli dla zmiennej odpowiedzi istnieją jakiekolwiek zdefiniowane etykiety wartości, są one wyświetlane na liście rozwijanej. .

**Zmienna Kod pocztowy.** Zmienna Kod pocztowy może być zmienną łańcuchową lub numeryczną.

Uzyskiwanie wskaźników odpowiedzi kodu pocztowego

Z menu wybierz:

#### **Marketing bezpośredni** > **Wybierz technikę**

- 1. Wybierz opcję**Zidentyfikuj regiony najbardziej reaktywne**.
- 2. Wybierz zmienną, która określa kontakty, które odpowiedziały na ofertę.
- 3. Wprowadź wartość, która wskazuje odpowiedź pozytywną. Jeśli którekolwiek z wartości mają zdefiniowane etykiety wartości, możesz wybrać etykietę wartości z listy rozwijanej, a odpowiednia wartość zostanie wyświetlona. .
- 4. Wybierz zmienną, która zawiera kod pocztowy.
- 5. Kliknij przycisk **Uruchom**, aby uruchomić procedurę.

Opcjonalnie można również wykonać następujące czynności:

- Wygeneruj wskaźniki odpowiedzi w oparciu o pierwsze *n* znaków lub cyfr kodu pocztowego, a nie w oparciu o pełną wartość
- Automatycznie zapisz wyniki do pliku programu Excel
- Steruj opcjami wyświetlania wyników

### **Ustawienia**

Zgrupuj kody pocztowe na podstawie

To ustawienie określa sposób grupowania rekordów w celu obliczenia wskaźników odpowiedzi. Domyślnie używany jest cały kod pocztowy, a wszystkie rekordy z tym samym kodem pocztowym są grupowane razem w celu obliczenia wskaźnika odpowiedzi grupy. Można również pogrupować rekordy na podstawie tylko części pełnego kodu pocztowego, składającego się z pierwszych *n* cyfr lub znaków. Przykładowo, można pogrupować rekordy tylko na podstawie pierwszych 5 znaków 10-znakowego kodu pocztowego lub pierwszych trzech cyfr 5-cyfrowego kodu pocztowego. Wynikowy zbiór danych będzie zawierał po

<span id="page-16-0"></span>jednym rekordzie dla każdej grupy kodów pocztowych. W przypadku wprowadzania wartości wartość ta musi być dodatnią liczbą całkowitą.

#### Format numerycznych kodów pocztowych

Jeśli zmienna kodu pocztowego jest numeryczna, a kody pocztowe mają zostać pogrupowane na podstawie pierwszych *n* cyfr, a nie na podstawie całej wartości, należy określić liczbę cyfr w oryginalnej wartości. Liczba cyfr to *maksymalna* możliwa liczba cyfr w kodzie pocztowym. Przykładowo, jeśli zmienna kodu pocztowego zawiera kombinację 5-cyfrowych i 9-cyfrowych kodu pocztowego, jako liczbę cyfr należy podać 9.

Uwaga: w zależności od formatu wyświetlania, niektóre 5-cyfrowe kody pocztowe mogą zawierać tylko 4 cyfry, ale istnieje wtedy domniemane zero wiodące.

#### Wyniki

Oprócz nowego zbioru danych, który zawiera współczynniki odpowiedzi według kodu pocztowego, można wyświetlić tabelę i wykres, które podsumowują wyniki według klasyfikacji decyli (pierwsze 10%, pierwsze 20% itd.). Tabela przedstawia wskaźniki odpowiedzi, skumulowane wskaźniki odpowiedzi, liczbę rekordów i skumulowaną liczbę rekordów w każdym decylu. Wykres przedstawia skumulowane wskaźniki odpowiedzi i skumulowaną liczbę rekordów w każdym decylu.

**Minimalny dopuszczalny wskaźnik odpowiedzi.** W przypadku wprowadzenia docelowego minimalnego wskaźnika odpowiedzi lub wzoru na rentowność, tabela zostanie oznaczona kolorami, aby pokazać, które decyle spełniają minimalny skumulowany wskaźnik odpowiedzi, a wykres będzie zawierał linię odniesienia przy określonej minimalnej wartości wskaźnika odpowiedzi.

- **Docelowy wskaźnik odpowiedzi.** Wskaźnik odpowiedzi wyrażony jako odsetek (odsetek odpowiedzi pozytywnych w każdej grupie kodów pocztowych). Wartość musi być większa od 0 i mniejsza od 100.
- **Oblicz wskaźnik rentowności ze wzoru.** Oblicz minimalny skumulowany wskaźnik odpowiedzi ze wzoru: *(koszt wysyłki pakietu/ przychód netto na odpowiedź) x 100*. Obie wartości muszą być dodatnie. Wynik powinien być wartością większą niż 0 i mniejszą niż 100. Na przykład, jeśli koszt wysyłki pakietu wynosi 0,75 USD, a przychód netto na odpowiedź wynosi 56 USD, wówczas minimalny wskaźnik odpowiedzi wynosi: (0,75/56) x 100 = 1,34%.

**Maksymalna liczba kontaktów.** Po określeniu maksymalnej liczby kontaktów, tabela zostanie oznaczona kolorami, wskazując, które decyle nie przekraczają maksymalnej skumulowanej liczby kontaktów (rekordów), a wykres będzie zawierał linię odniesienia przy tej wartości.

- **Odsetek kontaktów.** Wartość maksymalna wyrażona jako wartość procentowa. Przykładowo, można poznać decyle o najwyższym współczynniku odpowiedzi, które zawierają nie więcej niż 50% wszystkich kontaktów. Wartość musi być większa od 0 i mniejsza od 100.
- **Liczba kontaktów.** Wartość maksymalna wyrażona jako liczba kontaktów. Na przykład, jeśli nie zamierzasz wysłać więcej niż 10 000 pakietów, możesz ustawić wartość na 10000. Wartość ta musi być dodatnią liczbą całkowitą (bez symboli grupowania).

Jeśli zostanie określony zarówno minimalny dopuszczalny współczynnik odpowiedzi, jak i maksymalna liczba kontaktów, kolorystyka tabeli będzie zależeć od tego, który warunek zostanie spełniony jako pierwszy.

#### Eksportuj do programu Excel

Ta procedura automatycznie tworzy nowy zbiór danych, który zawiera wskaźniki odpowiedzi posegregowane według kodu pocztowego. Każdy rekord (wiersz) w zbiorze danych reprezentuje kod pocztowy. Takie same informacje można zapisać automatycznie w pliku Excel. Plik ten jest zapisywany w formacie Excel 97-2003.

# **Tworzenie zmiennej jakościowej odpowiedzi**

Zmienna odpowiedzi powinna być jakościowa, przy czym jedna wartość powinna reprezentować wszystkie odpowiedzi pozytywne. Przyjmuje się, że każda inna niebrakująca wartość to odpowiedź negatywna. Jeśli zmienna odpowiedzi reprezentuje ciągłą wartość (skalę), taką jak liczba zakupów lub wartość pieniężna

<span id="page-17-0"></span>zakupów, należy utworzyć nową zmienną, która przypisuje jedną wartość odpowiedzi pozytywnej do wszystkich niezerowych wartości odpowiedzi.

• Jeśli odpowiedzi negatywne są rejestrowane jako 0 (nie jako wartość pusta, która jest traktowana jak wartość brakująca), można przeprowadzić obliczenia, korzystając z następującego wzoru:

#### NewName=OldName>0

gdzie *NewName* to nazwa nowej zmiennej, a *OldName* to nazwa oryginalnej zmiennej. Jest to wyrażenie logiczne, które przypisuje wartość 1 wszystkim niebrakującym wartościom większym niż 0, a 0 wszystkim niebrakującym wartościom mniejszym lub równym 0.

• Jeśli dla negatywnych odpowiedzi nie zostanie zarejestrowana żadna wartość, wówczas wartości te są traktowane jako brakujące, a wzór jest nieco bardziej skomplikowany:

#### NewName=NOT(MISSING(OldName))

W tym wyrażeniu logicznym wszystkie niebrakujące wartości odpowiedzi mają przypisaną wartość 1, a wszystkie brakujące wartości odpowiedzi mają przypisaną wartość 0.

• Jeśli nie można odróżnić wartości negatywnych odpowiedzi (0) od brakujących wartości, to nie można obliczyć dokładnej wartości odpowiedzi. Jeśli rzeczywistych brakujących wartości jest stosunkowo niewiele, może to nie mieć znaczącego wpływu na obliczone wskaźniki odpowiedzi. Jeśli jednak istnieje wiele brakujących wartości — np. gdy informacja o odpowiedzi jest zapisywana tylko dla małej próby testowej z całego zbioru danych — obliczone wskaźniki odpowiedzi nie będą miały sensu, ponieważ będą one znacznie niższe niż rzeczywiste wskaźniki odpowiedzi.

Aby utworzyć zmienną jakościową odpowiedzi

1. Z menu wybierz:

#### **Transformuj** > **Oblicz wartości zmiennej**

- 2. Wprowadź nazwę nowej zmiennej dla zmiennej wynikowej.
- 3. Jeśli odpowiedzi negatywne są rejestrowane jako 0, jako wyrażenie numeryczne wpisz OldName> 0, gdzie *OldName* jest oryginalną nazwą pola.
- 4. Jeśli odpowiedzi negatywne są rejestrowane jako brakujące (puste), jako wyrażenie numeryczne wpisz NOT(MISSING(OldName)), gdzie *OldName* to nazwa oryginalnej zmiennej.

# **Skłonność do zakupu**

Podczas określania skłonności do zakupu do generowania ocen używane są wyniki wysyłek próbnych lub wyniki poprzedniej kampanii promocyjnej. Wyniki wskazują kontakty, które najprawdopodobniej odpowiedzą na nową ofertę. Zmienna odpowiedzi wskazuje osoby, które odpowiedziały na e-maile testowe lub poprzednią kampanię. Zmienne skłonności to cechy charakterystyczne, które mają zostać wykorzystane do przewidzenia prawdopodobieństwa odpowiedzi przez kontakty o podobnych cechach charakterystycznych.

W technice tej do zbudowania modelu predykcyjnego wykorzystywana jest binarna regresja logistyczna. Proces budowania i stosowania modelu predykcyjnego składa się z dwóch podstawowych kroków:

- 1. Stwórz model i zapisz plik modelu. Budowany jest model z wykorzystaniem zbioru danych, dla których znany jest wynik zainteresowania (często zwany **celem**). Na przykład, aby stworzyć model przewidujący, kto najprawdopodobniej odpowie na bezpośrednią kampanię pocztową, należy zacząć od zbioru danych zawierającego już informacje, kto odpowiedział, a kto nie. Na przykład, mogłyby to być wyniki testowego mailingu dla niewielkiej grupy klientów lub informacja o odpowiedziach na podobną, przeprowadzoną już kiedyś, kampanię.
- 2. Aby otrzymać przewidywane wyniki, zastosuj ten model do innego zbioru danych (takich, dla których nie jest znany wynik zainteresowania).

**Przykład.** Dział marketingu bezpośredniego pewnej firmy używa wyników testowego mailingu do przydzielania pozostałym bazom danych z kontaktami ocen tendencji, korzystając z charakterystyk demograficznych służących do zidentyfikowania kontaktów, które najprawdopodobniej odpowiedzą na nową ofertę i dokonają zakupu.

#### Dane wyjściowe

Procedura ta automatycznie tworzy nową zmienną w zbiorze danych, która zawiera ocenę skłonności dla danych testowych oraz plik modelu XML, którego można użyć do oceny innych zbiorów danych. Opcjonalny wynik diagnostyczny zawiera wykres ogólnej jakości modelu oraz tabelę klasyfikacji, która porównuje przewidywane odpowiedzi z rzeczywistymi odpowiedziami.

Zagadnienia dotyczące danych związanych z zakupem

**Zmienna odpowiedzi.** Zmienna odpowiedzi może być zmienną łańcuchową lub numeryczną. Jeśli ta zmienna zawiera wartość, która wskazuje liczbę lub wartość pieniężną zakupów, należy utworzyć nową zmienną, w której pojedyncza wartość reprezentuje wszystkie pozytywne odpowiedzi. Więcej informacji zawiera temat ["Tworzenie zmiennej jakościowej odpowiedzi" na stronie 17](#page-20-0).

**Wartość pozytywnej odpowiedzi.** Wartość pozytywnej odpowiedzi identyfikuje klientów, którzy odpowiedzieli pozytywnie (np. dokonali zakupu). Uznaje się, że wszystkie pozostałe niebrakujące wartości odpowiedzi wskazują odpowiedź negatywną. Jeśli dla zmiennej odpowiedzi istnieją jakiekolwiek zdefiniowane etykiety wartości, są one wyświetlane na liście rozwijanej. .

**Prognozuj skłonność za pomocą.** Zmienne używane do prognozowania skłonności mogą być łańcuchowe lub numeryczne i mogą być nominalne, porządkowe lub ciągłe (ilościowe). Ważne jest jednak, aby przypisać odpowiedni poziom pomiaru do wszystkich zmiennych predykcyjnych.

**Poziom pomiaru.** Prawidłowe przypisanie poziomu pomiaru jest istotne, ponieważ wpływa ono na obliczanie wyników.

- *Nominalny*. Zmienna może być traktowana jako nominalna, gdy jej wartości reprezentują kategorie bez wewnętrznego rankingu (na przykład dział przedsiębiorstwa, w którym pracuje pracownik). Przykładami zmiennych nominalnych są: region, kod pocztowy lub wyznanie.
- *Porządkowy*. Zmienna może być traktowana jako porządkowa, gdy jej wartości reprezentują kategorie z jakimś nieodłącznym rangą (na przykład poziomy zadowolenia z usługi z bardzo niezadowolonego do bardzo zadowolonego). Przykładami zmiennych porządkowych mogą być oceny opinii reprezentujące stopień satysfakcji lub przekonania oraz oceny preferencji.
- *Ciągły*. Zmienna może być traktowana jako skala (ilościowa), gdy jej wartości reprezentują uporządkowane kategorie z miarodajnym pomiarem, tak aby porównania odległości między wartościami były odpowiednie. Przykładami zmiennych ilościowych mogą być: wiek w latach lub przychód w tysiącach złotych.

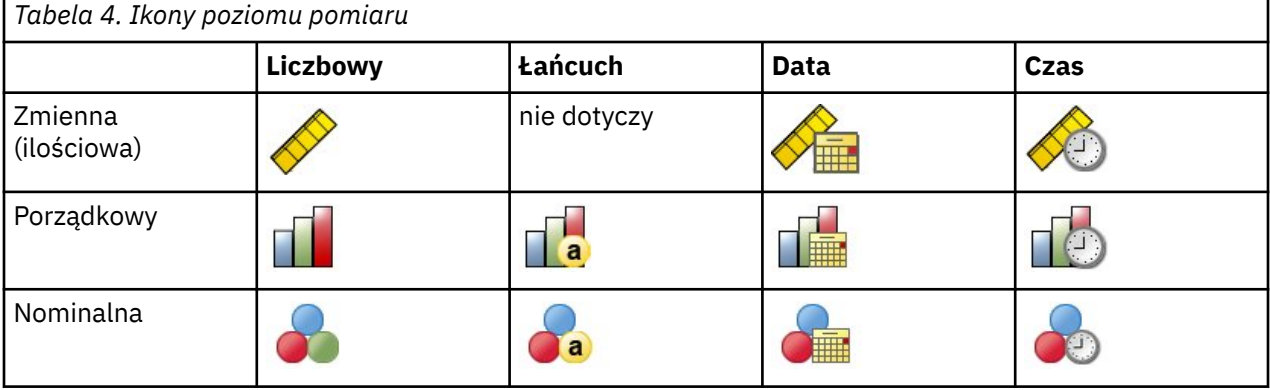

Ikona znajdująca się obok każdej zmiennej wskazuje bieżący poziom pomiaru.

You can change the measurement level in Variable View of the Data Editor or you can use the Define Variable Properties dialog to suggest an appropriate measurement level for each field.

Zmienne z nieznanym poziomem pomiaru

Alert poziomu pomiaru wyświetla się, gdy poziom pomiaru dla jednej lub większej ilości zmiennych w zbiorze danych jest nieznany. Ponieważ poziom pomiaru wpływa na wyliczenie wyników dla tej procedury, wszystkie zmienne muszą mieć zdefiniowany poziom pomiaru.

<span id="page-19-0"></span>**Skanowanie danych.** Odczytuje dane w aktywnym zbiorze danych i przypisuje domyślny poziom pomiaru do wszystkich zmiennych, które mają aktualnie nieznany poziom pomiaru. Jeśli zbiór danych jest duży, może to zająć trochę czasu.

**Przypisz ręcznie.** Otwiera okno dialogowe, które zestawia wszystkie zmienne z nieznanym poziomem pomiaru. Można użyć tego okna dialogowego do przypisania poziomu pomiaru do tych zmiennych. Można również przypisać poziom pomiaru w Widoku zmiennych Edytora danych.

Ponieważ poziom pomiaru jest ważny dla tej procedury, nie można wejść do tego okna dialogowego w celu uruchomienia tej procedury, dopóki wszystkie zmienne nie będą miały zdefiniowanego poziomu pomiaru.

Uzyskiwanie ocen skłonności do zakupu

Z menu wybierz:

#### **Marketing bezpośredni** > **Wybierz technikę**

- 1. Wybierz opcję **Wybierz kontakty z największym prawdopodobieństwem zakupu**.
- 2. Wybierz zmienną, która określa kontakty, które odpowiedziały na ofertę.
- 3. Wprowadź wartość, która wskazuje odpowiedź pozytywną. Jeśli którekolwiek z wartości mają zdefiniowane etykiety wartości, możesz wybrać etykietę wartości z listy rozwijanej, a odpowiednia wartość zostanie wyświetlona. .
- 4. Wybierz zmienne, które mają być używane do przewidywania skłonności.

Aby zapisać plik XML do oceny innych plików danych:

- 5. Wybierz (zaznacz) opcję **Eksportuj informacje o modelu do pliku XML**.
- 6. Wprowadź ścieżkę dostępu do katalogu i nazwę pliku lub kliknij **Przeglądaj**, aby przejść do miejsca, w którym chcesz zapisać plik XML modelu.
- 7. Kliknij przycisk **Uruchom**, aby uruchomić procedurę.

Aby wykorzystać plik modelu do oceny innych zbiorów danych:

- 8. Otwórz zbiór danych do oceny.
- 9. Użyj kreatora scoringu do zastosowania modelu do zbioru danych. Z menu wybierz:

#### **Narzędzia** > **Kreator scoringu.**

### **Ustawienia**

#### Walidacja modelu

Podczas walidacji modelu tworzone są grupy uczące i testujące do celów diagnostycznych. Jeśli wybierzesz tabelę klasyfikacji w sekcji Wynik diagnostyczny, tabela zostanie podzielona na sekcje uczące (wybrane) i testujące (niewybrane) w celach porównawczych. Nie wybieraj walidacji modelu, chyba że wybierzesz również tabelę klasyfikacji. Oceny opierają się na modelu wygenerowanym z podzbioru uczącego, który zawsze będzie zawierał mniej rekordów niż łączna liczba dostępnych rekordów. Na przykład, domyślny rozmiar podzbioru uczącego to 50%, a model zbudowany tylko na połowie dostępnych rekordów może nie być tak wiarygodny jak model zbudowany na wszystkich dostępnych rekordach.

- **Rozmiar podzbioru próby uczącej (%).** Określ procent rekordów, które mają zostać przypisane do próby uczącej. Pozostałe rekordy z niebrakującymi wartościami dla zmiennej odpowiedzi są przypisane do podzbioru testującego. Wartość musi być większa od 0 i mniejsza od 100.
- **Ustaw wartość początkową generatora w celu replikacji wyników.** Ze względu na to, że rekordy są losowo przypisywane do podzbiorów uczących i testujących, za każdym razem, gdy przeprowadzasz procedurę, możesz uzyskać inne wyniki, chyba że zawsze podasz tę samą początkową wartość początkową generatora liczb losowych.

#### Diagnostyczne dane wyjściowe

**Jakość modelu ogólnego.** Wyświetla wykres słupkowy przedstawiający ogólną jakość modelu, wyrażony jako wartość z zakresu od 0 do 1. Dobry model powinien mieć wartość większą niż 0,5.

<span id="page-20-0"></span>**Tabela klasyfikacji.** Wyświetla tabelę, która porównuje przewidywane pozytywne i negatywne odpowiedzi z rzeczywistymi pozytywnymi i negatywnymi odpowiedziami. Ogólny wskaźnik dokładności może dostarczyć pewnych wskazówek na temat tego, jak dobrze działa model, ale bardziej przydatna może być wartość procentowa poprawnych przewidywanych pozytywnych odpowiedzi.

• **Minimalne prawdopodobieństwo.** Przypisuje rekordy o wartości oceny większej niż określona wartość do kategorii przewidywanych pozytywnych odpowiedzi w tabeli klasyfikacji. Oceny wygenerowane przez procedurę przedstawiają prawdopodobieństwo pozytywnej odpowiedzi kontaktu (np. dokonania zakupu). Według ogólnej zasady należy określić wartość zbliżoną do minimalnego docelowego wskaźnika odpowiedzi, wyrażoną jako proporcja. Na przykład, jeśli wskaźnik odpowiedzi ma wynosić co najmniej 5%, należy podać wartość 0,05. Wartość musi być liczbą większą od 0 i mniejszą od 1.

Nazwa i etykieta przekodowanej zmiennej odpowiedzi

Procedura ta automatycznie przekodowuje zmienną odpowiedzi na nową zmienną, w której 1 reprezentuje odpowiedzi pozytywne, a 0 odpowiedzi negatywne, a analiza jest wykonywana przy użyciu przekodowanej zmiennej. Można zastąpić domyślną nazwę i etykietę i podać żądane wartości. Nazwy muszą być zgodne z regułami nazewnictwa IBM SPSS Statistics. .

#### Zapisz oceny

Nowa zmienna zawierająca oceny skłonności jest automatycznie zapisywana w oryginalnym zbiorze danych. Oceny reprezentują prawdopodobieństwo pozytywnej odpowiedzi, wyrażone jako proporcję.

- Nazwy zmiennych muszą być zgodne z regułami nazewnictwa IBM SPSS Statistics. .
- Nazwa zmiennej nie może być taka sama jak nazwa innej zmiennej istniejącej w zbiorze danych. Jeśli procedura ta będzie wykonywana więcej niż raz na tym samym zbiorze danych, za każdym razem konieczne będzie podanie innej nazwy.

# **Tworzenie zmiennej jakościowej odpowiedzi**

Zmienna odpowiedzi powinna być jakościowa, przy czym jedna wartość powinna reprezentować wszystkie odpowiedzi pozytywne. Przyjmuje się, że każda inna niebrakująca wartość to odpowiedź negatywna. Jeśli zmienna odpowiedzi reprezentuje ciągłą wartość (skalę), taką jak liczba zakupów lub wartość pieniężna zakupów, należy utworzyć nową zmienną, która przypisuje jedną wartość odpowiedzi pozytywnej do wszystkich niezerowych wartości odpowiedzi.

• Jeśli odpowiedzi negatywne są rejestrowane jako 0 (nie jako wartość pusta, która jest traktowana jak wartość brakująca), można przeprowadzić obliczenia, korzystając z następującego wzoru:

#### NewName=OldName>0

gdzie *NewName* to nazwa nowej zmiennej, a *OldName* to nazwa oryginalnej zmiennej. Jest to wyrażenie logiczne, które przypisuje wartość 1 wszystkim niebrakującym wartościom większym niż 0, a 0 wszystkim niebrakującym wartościom mniejszym lub równym 0.

• Jeśli dla negatywnych odpowiedzi nie zostanie zarejestrowana żadna wartość, wówczas wartości te są traktowane jako brakujące, a wzór jest nieco bardziej skomplikowany:

#### NewName=NOT(MISSING(OldName))

W tym wyrażeniu logicznym wszystkie niebrakujące wartości odpowiedzi mają przypisaną wartość 1, a wszystkie brakujące wartości odpowiedzi mają przypisaną wartość 0.

• Jeśli nie można odróżnić wartości negatywnych odpowiedzi (0) od brakujących wartości, to nie można obliczyć dokładnej wartości odpowiedzi. Jeśli rzeczywistych brakujących wartości jest stosunkowo niewiele, może to nie mieć znaczącego wpływu na obliczone wskaźniki odpowiedzi. Jeśli jednak istnieje wiele brakujących wartości — np. gdy informacja o odpowiedzi jest zapisywana tylko dla małej próby testowej z całego zbioru danych — obliczone wskaźniki odpowiedzi nie będą miały sensu, ponieważ będą one znacznie niższe niż rzeczywiste wskaźniki odpowiedzi.

Aby utworzyć zmienną jakościową odpowiedzi

1. Z menu wybierz:

#### **Transformuj** > **Oblicz wartości zmiennej**

- <span id="page-21-0"></span>2. Wprowadź nazwę nowej zmiennej dla zmiennej wynikowej.
- 3. Jeśli odpowiedzi negatywne są rejestrowane jako 0, jako wyrażenie numeryczne wpisz OldName> 0, gdzie *OldName* jest oryginalną nazwą pola.
- 4. Jeśli odpowiedzi negatywne są rejestrowane jako brakujące (puste), jako wyrażenie numeryczne wpisz NOT(MISSING(OldName)), gdzie *OldName* to nazwa oryginalnej zmiennej.

# **Test pakietów kontrolnych**

Ta technika umożliwia porównanie kampanii marketingowych w celu sprawdzenia, czy istnieje istotna różnica w efektywności dla różnych pakietów lub ofert. Skuteczność kampanii jest mierzona za pomocą odpowiedzi. Pole kampanii określa różne kampanie, np. Oferta A i Oferta B. Pole odpowiedzi oznacza, czy kontakt odpowiedział na kampanię. Wybierz Kwotę zakupu, gdy odpowiedź jest zapisywana jako kwota zakupu, np. 99.99. Wybierz opcję Odpowiedz, gdy odpowiedź po prostu wskazuje, czy kontakt odpowiedział pozytywnie, czy nie, na przykład "Tak" lub "Nie".

**Przykład.** Dział marketingu bezpośredniego pewnej firmy chce sprawdzić, czy nowy projekt pakietu wygeneruje bardziej pozytywne odpowiedzi niż istniejący pakiet. Wysyłają oni więc wiadomości testowe w celu określenia, czy nowy pakiet będzie generować odpowiedzi pozytywne z większą częstością. Wysyłka testowa jest podzielona na grupę kontrolną, która otrzymuje istniejący pakiet, oraz grupę testową, która otrzymuje nowy projekt pakietu. Wyniki uzyskane dla tych dwóch grup są następnie porównywane w celu sprawdzenia, czy istnieje między nimi znacząca różnica.

#### Wyniki

W wynikach zawarta jest tabela, która przedstawia liczebności i odsetki pozytywnych i negatywnych odpowiedzi dla każdej grupy zdefiniowanej w polu kampanii oraz tabela, która określa, które grupy różnią się znacząco od siebie.

Wymagania i założenia dotyczące danych testu pakietów kontrolnych

**Pole kampanii.** Zmienna w polu kampanii powinna być jakościowa (nominalna lub porządkowa).

**Pole skuteczności odpowiedzi.** W przypadku wybrania kwoty zakupu dla pola skuteczności zmienna musi być liczbowa, a poziom pomiaru powinien być ciągły (ilościowy).

Jeśli nie można odróżnić wartości negatywnych odpowiedzi (w przypadku kwoty zakupu wartość 0) od braków danych, nie można obliczyć dokładnego wskaźnika odpowiedzi. Jeśli rzeczywistych brakujących wartości jest stosunkowo niewiele, może to nie mieć znaczącego wpływu na obliczone wskaźniki odpowiedzi. Jeśli jednak istnieje wiele brakujących wartości — np. gdy informacja o odpowiedzi jest zapisywana tylko dla małej próby testowej z całego zbioru danych — obliczone wskaźniki odpowiedzi nie będą miały sensu, ponieważ będą one znacznie niższe niż rzeczywiste wskaźniki odpowiedzi.

**Założenia.** W tej procedurze założono, że kontakty zostały losowo przypisane do każdej grupy kampanii. Innymi słowy, dane demograficzne, historia zakupów lub inne cechy nie wpływają na przypisanie do grupy, a wszystkie kontakty mają równe prawdopodobieństwo, że są przypisane do dowolnej grupy.

Uzyskiwanie testu pakietów kontrolnych

Z menu wybierz:

#### **Marketing bezpośredni** > **Wybierz technikę**

- 1. Wybierz opcję **Porównaj efektywność kampanii**.
- 2. Wybierz zmienną, która określa, do której grupy kampanii należy każdy kontakt (np. oferta A, oferta B itd.). Ta zmienna musi być zmienną nominalną lub porządkową.
- 3. Wybierz zmienną, która określa efektywność odpowiedzi.

Jeśli zmienna odpowiedzi to kwota transakcji, zmienna musi być numeryczna.

Jeśli zmienna odpowiedzi wskazuje tylko, czy kontakt odpowiedział pozytywnie czy nie (na przykład "Tak" lub "Nie"), wybierz opcję **Odpowiedź** i wpisz wartość, która reprezentuje pozytywną odpowiedź. Jeśli którekolwiek z wartości mają zdefiniowane etykiety wartości, możesz wybrać etykietę wartości z listy rozwijanej, a odpowiednia wartość zostanie wyświetlona. .

Automatycznie tworzona jest nowa zmienna, w której 1 reprezentuje odpowiedzi pozytywne, a 0 odpowiedzi negatywne, a analiza przeprowadzana jest przy użyciu nowej zmiennej. Można zastąpić domyślną nazwę i etykietę i podać żądane wartości. Nazwy muszą być zgodne z regułami nazewnictwa IBM SPSS Statistics. .

4. Kliknij przycisk **Uruchom**, aby uruchomić procedurę.

IBM SPSS Direct Marketing 29

<span id="page-24-0"></span>Niniejsza publikacja została przygotowana z myślą o produktach i usługach oferowanych w Stanach Zjednoczonych. IBM może udostępniać ten materiał w innych językach. Jednakże w celu uzyskania dostępu do takiego materiału istnieje konieczność posiadania egzemplarza produktu w takim języku.

Produktów, usług lub opcji opisywanych w tym dokumencie IBM nie musi oferować we wszystkich krajach. Informacje o produktach i usługach dostępnych w danym kraju można uzyskać od lokalnego przedstawiciela IBM. Odwołanie do produktu, programu lub usługi IBM nie oznacza, że można użyć wyłącznie tego produktu, programu lub usługi IBM. Zamiast nich można zastosować ich odpowiednik funkcjonalny pod warunkiem że nie narusza to praw własności intelektualnej IBM. Jednakże cała odpowiedzialność za ocenę przydatności i sprawdzenie działania produktu, programu lub usługi pochodzących od producenta innego niż IBM spoczywa na użytkowniku.

IBM może posiadać patenty lub złożone wnioski patentowe na produkty, o których mowa w niniejszej publikacji. Przedstawienie tej publikacji nie daje żadnych uprawnień licencyjnych do tychże patentów. Pisemne zapytania w sprawie licencji można przesyłać na adres:

*IBM Director of Licensing*

*IBM Corporation*

*North Castle Drive, MD-NC119 Armonk, NY 10504-1785U.S.A.*

Zapytania dotyczące zestawów znaków dwubajtowych (DBCS) należy kierować do lokalnych działów własności intelektualnej IBM (IBM Intellectual Property Department) lub wysłać je na piśmie na adres:

*Intellectual Property Licensing*

*Legal and Intellectual Property Law IBM Japan Ltd. 19-21, Nihonbashi-Hakozakicho, Chuo-ku Tokio 103-8510, Japonia*

INTERNATIONAL BUSINESS MACHINES CORPORATION DOSTARCZA TĘ PUBLIKACJĘ W STANIE, W JAKIM SIĘ ZNAJDUJE ("AS IS") BEZ UDZIELANIA JAKICHKOLWIEK GWARANCJI (W TYM TAKŻE RĘKOJMI), WYRAŹNYCH LUB DOMNIEMANYCH, A W SZCZEGÓLNOŚCI DOMNIEMANYCH GWARANCJI PRZYDATNOŚCI HANDLOWEJ, PRZYDATNOŚCI DO OKREŚLONEGO CELU ORAZ GWARANCJI, ŻE PUBLIKACJA NIE NARUSZA PRAW STRON TRZECICH. Ustawodawstwa niektórych krajów nie dopuszczają zastrzeżeń dotyczących gwarancji wyraźnych lub domniemanych w odniesieniu do pewnych transakcji; w takiej sytuacji powyższe zdanie nie ma zastosowania.

Informacje zawarte w tej publikacji mogą zawierać nieścisłości techniczne lub błędy drukarskie. Informacje te są okresowo aktualizowane, a zmiany te zostaną uwzględnione w kolejnych wydaniach tej publikacji. IBM zastrzega sobie prawo do wprowadzania ulepszeń i/lub zmian w produktach i/lub programach opisanych w tej publikacji w dowolnym czasie, bez wcześniejszego powiadomienia.

Wszelkie wzmianki w tej publikacji na temat stron internetowych firm innych niż IBM zostały wprowadzone wyłącznie dla wygody użytkowników i w żadnym razie nie stanowią zachęty do ich odwiedzania. Materiały dostępne na tych stronach nie są częścią materiałów opracowanych dla tego produktu IBM, a użytkownik korzysta z nich na własną odpowiedzialność.

IBM ma prawo do używania i rozpowszechniania informacji przysłanych przez użytkownika w dowolny sposób, jaki uzna za właściwy, bez żadnych zobowiązań wobec ich autora.

Licencjobiorcy tego programu, którzy chcieliby uzyskać informacje na temat programu w celu: (i) umożliwienia wymiany informacji między niezależnie utworzonymi programami i innymi programami <span id="page-25-0"></span>(łącznie z opisywanym) oraz (ii) wykorzystywania wymienianych informacji, powinni skontaktować się z:

*IBM Director of Licensing*

*IBM Corporation*

*North Castle Drive, MD-NC119 Armonk, NY 10504-1785U.S.A.*

Informacje takie mogą być udostępnione, o ile spełnione zostaną odpowiednie warunki, w tym, w niektórych przypadkach, zostanie uiszczona stosowna opłata.

Licencjonowany program opisany w niniejszej publikacji oraz wszystkie inne licencjonowane materiały dostępne dla tego programu są dostarczane przez IBM na warunkach określonych w Umowie IBM z Klientem, Międzynarodowej Umowie Licencyjnej IBM na Program lub w innych podobnych umowach zawartych między IBM i użytkownikami.

Dane dotyczące wydajności i cytowane przykłady zostały przedstawione jedynie w celu zobrazowania sytuacji. Faktyczne wyniki dotyczące wydajności mogą się różnić w zależności do konkretnych warunków konfiguracyjnych i operacyjnych.

Informacje dotyczące produktów innych podmiotów niż IBM zostały uzyskane od dostawców tych produktów, z ich publicznych ogłoszeń lub innych dostępnych publicznie źródeł. IBM nie testował tych produktów i nie może potwierdzić dokładności pomiarów wydajności, kompatybilności ani żadnych innych danych związanych z produktami firm innych niż IBM. Pytania dotyczące możliwości produktów firm innych niż IBM należy kierować do dostawców tych produktów.

Wszelkie stwierdzenia dotyczące przyszłych kierunków rozwoju i zamierzeń IBM mogą zostać zmienione lub wycofane bez powiadomienia.

Publikacja ta zawiera przykładowe dane i raporty używane w codziennych operacjach działalności gospodarczej. W celu kompleksowego zilustrowania tej działalności podane przykłady zawierają nazwy osób, firm i ich produktów. Wszystkie te nazwy/nazwiska są fikcyjne i jakiekolwiek podobieństwo do istniejących nazw/nazwisk jest całkowicie przypadkowe.

#### LICENCJA W ZAKRESIE PRAW AUTORSKICH:

Niniejsza publikacja zawiera przykładowe aplikacje w kodzie źródłowym ilustrujące techniki programowania w różnych systemach operacyjnych. Użytkownik może kopiować, modyfikować i rozpowszechniać te programy przykładowe w dowolnej formie bez uiszczania opłat na rzecz IBM, w celu rozbudowy, użytkowania, handlowym lub w celu rozpowszechniania aplikacji zgodnych z aplikacyjnym interfejsem programowym dla tego systemu operacyjnego, dla którego napisane były programy przykładowe. Programy przykładowe nie zostały gruntownie przetestowane. IBM nie może zatem gwarantować ani sugerować niezawodności, użyteczności i funkcjonalności tych programów. Programy przykładowe są dostarczane w stanie, w jakim się znajdują ("AS IS"), bez jakichkolwiek gwarancji (rękojmię również wyłącza się). IBM nie ponosi odpowiedzialności za jakiekolwiek szkody wynikające z używania programów przykładowych.

Każda kopia programu przykładowego lub jakikolwiek jego fragment, jak też jakiekolwiek prace pochodne muszą zawierać następujące uwagi dotyczące praw autorskich:

© Copyright IBM Corp. 2021. Fragmenty tego kodu pochodzą z przykładowych programów produktu IBM Corp. Programy przykładowe.

© Copyright IBM Corp. 1989-2021. Wszelkie prawa zastrzeżone.

# **Znaki towarowe**

IBM, logo IBM i ibm.com są znakami towarowymi lub zastrzeżonymi znakami towarowymi International Business Machines Corp., zarejestrowanymi w wielu systemach prawnych na całym świecie. Pozostałe nazwy produktów i usług mogą być znakami towarowymi IBM lub innych przedsiębiorstw. Aktualna lista znaków towarowych IBM dostępna jest w serwisie WWW, w sekcji "Copyright and trademark

information" (Informacje o prawach autorskich i znakach towarowych), pod adresem [www.ibm.com/legal/](http://www.ibm.com/legal/us/en/copytrade.shtml) [copytrade.shtml](http://www.ibm.com/legal/us/en/copytrade.shtml).

Adobe, logo Adobe, PostScript oraz logo PostScript są znakami towarowymi lub zastrzeżonymi znakami towarowymi Adobe Systems Incorporated w Stanach Zjednoczonych i/lub w innych krajach.

Intel, logo Intel, Intel Inside, logo Intel Inside, Intel Centrino, logo Intel Centrino, Celeron, Intel Xeon, Intel SpeedStep, Itanium i Pentium są znakami towarowymi lub zastrzeżonymi znakami towarowymi Intel Corporation lub przedsiębiorstw podporządkowanych w Stanach Stanach Zjednoczonych i w innych krajach.

Linux jest zastrzeżonym znakiem towarowym Linusa Torvaldsa w Stanach Zjednoczonych i/lub w innych krajach.

Microsoft, Windows, Windows NT oraz logo Windows są znakami towarowymi Microsoft Corporation w Stanach Zjednoczonych i/lub w innych krajach.

UNIX jest zastrzeżonym znakiem towarowym Open Group w Stanach Zjednoczonych i w innych krajach.

Java oraz wszystkie znaki towarowe i logo dotyczące Java są znakami towarowymi firmy i jej firm zależnych.

IBM SPSS Direct Marketing 29

# <span id="page-28-0"></span>**Indeks**

# **A**

analiza skupień [7](#page-10-0) analiza skupień (opcja Direct Marketing) [7](#page-10-0)

### **K**

klaster<sub>[7](#page-10-0)</sub>

### **P**

profile potencjalnych klientów (opcja Direct Marketing) [9](#page-12-0)

### **R**

regresja logistyczna (opcja Direct Marketing) [14](#page-17-0) RFM dane klientów [2](#page-5-0) dane transakcyjne [2](#page-5-0) kategoryzacja [3](#page-6-0)

## **S**

skłonność do zakupu [14](#page-17-0)

### **T**

test pakietów kontrolnych [18](#page-21-0)

### **W**

wskaźniki odpowiedzi kodu pocztowego [11](#page-14-0)

IBM SPSS Direct Marketing 29

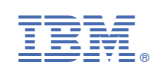